# **SEK-SensorBridge Technical Guide**

**Connecting Bridge with 2 Sensor Ports**

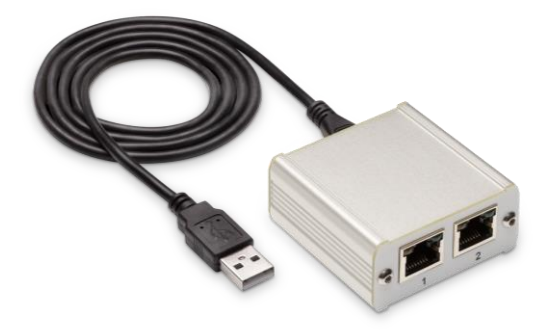

#### **Highlights**

- I2C Bus with speeds up to 1MHz
- 1.2V-5.5V Selectable supply in voltage steps
- Connect up to 2 Sensor Evaluation Kits
- The SEK-SensorBridge (referred to as SensorBridge) is the universal tool of Sensirion when it comes to evaluation. Sensirion offers a huge variety of sensors and SensorBridge is used to connect the different Evaluation Kits and the different evaluation tools and drivers Sensirion offers.

• Micro USB Virtual COM Port

• RS485 Serial Connector

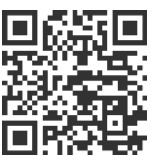

Scan me to provide feedback

### Contents

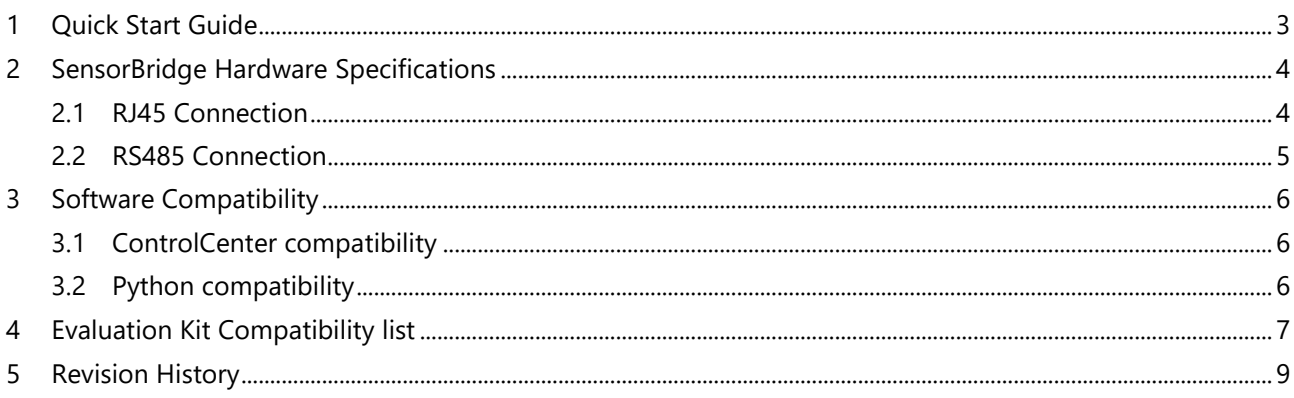

### <span id="page-2-0"></span>**1 Quick Start Guide**

To connect a Sensor Evaluation Kit (SEK) via SensorBridge to your computer follow the next steps:

- 1. Use the adapter cable supplied with your SEK and connect it to the female connector on the evaluation board
- 2. Connect the RJ45 connector of the adapter cable to either of the two RJ45 ports on the SensorBridge
- 3. Use the supplied Micro USB to USB cable to power and connect the SensorBridge to your computer
- 4. Launch ControlCenter

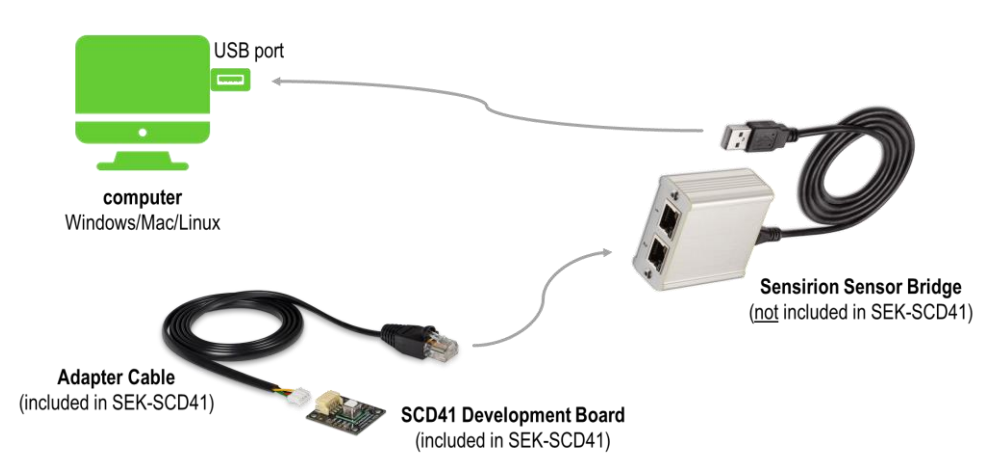

**Figure 1.** Typical connection diagram to a computer with a SensorBridge and Sensor Evaluation Kit.

Find about the evalution kits on Sensirion Website: [Sensor evaluation \(sensirion.com\)](https://sensirion.com/products/sensor-evaluation/) Find about the compatibility list of SensorBridge in the [Evaluation Kit Compatibility list](#page-5-3)

### <span id="page-3-0"></span>**2 SensorBridge Hardware Specifications**

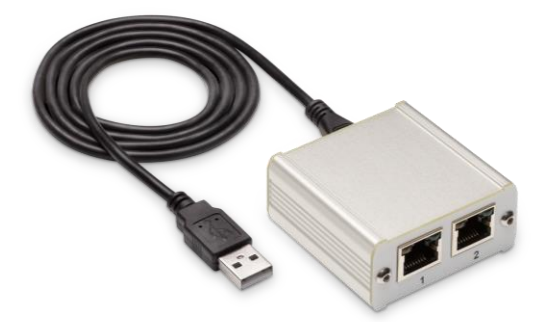

**Figure 2:** SensorBridge with a usb cable

The hardware specifications of the SensorBridge are the following:

- Two independent channels are provided through two RJ45 ports, each offering:
	- o I2C Bus with speeds up to 1MHz
	- o 1.2V-5.5V Selectable supply in voltage steps
	- $\circ$  Analog In Pin (0V 5V)
- Micro USB Virtual COM Port
- RS485 Serial Connector

Packaging includes:

- SEK-Sensorbridge
- Micro USB to USB-A cable
- Flyer with information

<span id="page-3-1"></span>Total weight with packaging and USB cable: 140g

#### **2.1 RJ45 Connection**

Each one of the two RJ45 connectors can be used to connect one Sensor Evaluation Kit via the supplied cable with the specific sensor evaluation kit. The Pinout and the Pin association with the connector are shown in the following table and diagram:

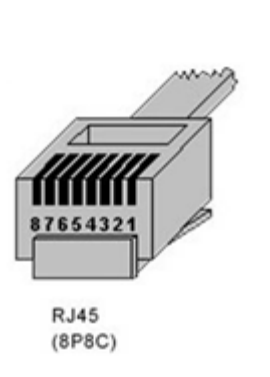

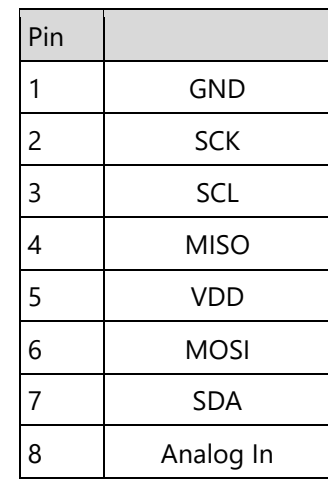

**Table 1.** Pinout and Pin association Diagram for the RJ45 Connector

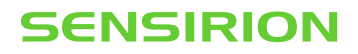

A standard MicroUSB connector is used to connect the SensorBridge with the computer. This is used both for the evaluation through ControlCenter and to access the sensor through the Python [Library for Sensorbridge.](https://sensirion.github.io/python-shdlc-sensorbridge/)

Please make sure to use a cable suitable for data transfer through USB and **not** a cable suitable **only** for power transfer.

#### <span id="page-4-0"></span>**2.2 RS485 Connection**

SensorBridge supports serial connections through an RS485 connector.

The physical connector is a 4Pin 1.25mm pitch connector from JST (type GHR-04V-S). The pinout and the characteristics of the connector are shown in the following figures:

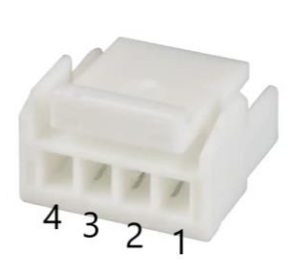

| Pin |           |
|-----|-----------|
|     | $RS485A+$ |
| 2   | RS485 B-  |
| 3   | GND       |
|     | 5V        |

**Table 2.** Pinout and Pin association Diagram for the RS485 Connector

Please note that for the RS485 connection to work Sensorbridge **must not** be connected through the Micro USB connector.

### <span id="page-5-0"></span>**3 Software Compatibility**

The users have three ways to connect to a sensor via the SensorBridge:

- 1. For plug and play evaluation of the sensor the SensorBridge is compatible with ControlCenter
- 2. For prototyping with Python and UART the users can connect via either:
	- a. The microUSB and the virtual COM port or
	- b. The RS485 connector as explained in earlier sections

#### <span id="page-5-1"></span>**3.1 ControlCenter compatibility**

SensorBridge is compatible with Sensirion's ControlCenter. Please visit Sensirion's website to download the latest version of ControlCenter.

To connect a Sensor Evaluation Kit (SEK) via SensorBridge to your computer follow the next steps:

- 1. Use the adapter cable supplied with your SEK and connect it to the female connector on the evaluation board
- 2. Connect the RJ45 connector of the adapter cable to either of the two RJ45 ports on the SensorBridge
- 3. Use the supplied Micro USB to USB cable to power and connect the SensorBridge to your computer
- 4. Launch ControlCenter

#### <span id="page-5-2"></span>**3.2 Python compatibility**

For users who want to prototype using their Sensor Evaluation Kits and Sensorbridge, Sensirion provides a Python Library to connect through the SensorBridge to the Sensor.

The library implements the Sensirion SHDLC protocol based on the UART protocol.

This library is compatible both through the virtual COM port connection with the MicroUSB connector and through the serial RS485 connector.

You can find more information about the library in the [relevant Github repository.](https://sensirion.github.io/python-shdlc-sensorbridge/)

<span id="page-5-3"></span>Currently only Python is supported for SensorBridge support.

<span id="page-6-0"></span>Frequently Asked Questions

#### **3.3 How many sensors can I connect at the same time?**

Each SensorBridge can support up to two independent i2c buses through the two RJ45 ports There is no limit as to how many SensorBridges can be connected at the same computer. The only limitation is that each SensorBridge can have at most 3kHz frequency in the measurements.

#### **3.4 How many SensorBridges can I connect at the same time?**

There is no limit as to how many SensorBridges can be connected at the same computer. The only limitation is that each SensorBridge can have at most 3kHz frequency in the measurements.

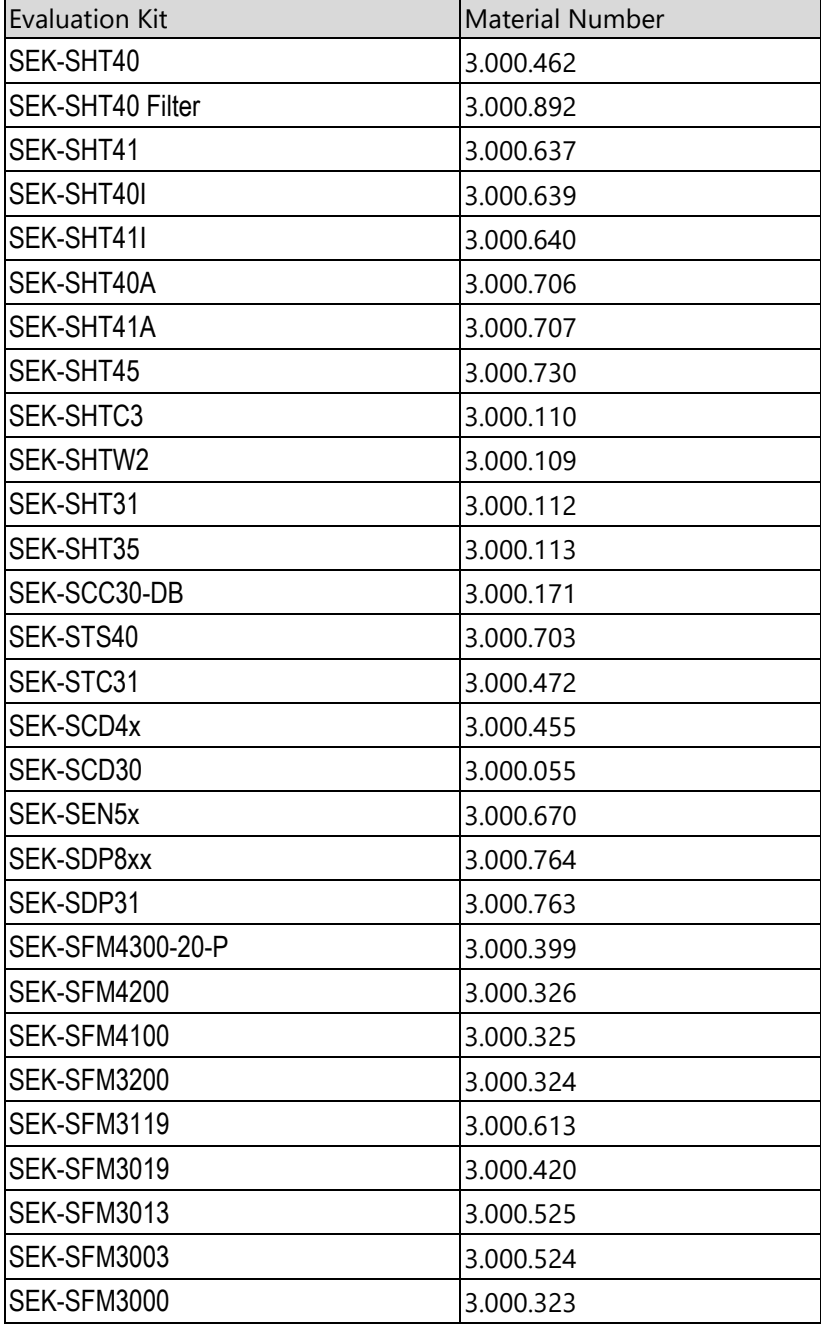

## **4 Evaluation Kit Compatibility list**

**Table 3.** Evaluation Kit Compatibility List.

# <span id="page-8-0"></span>**5 Revision History**

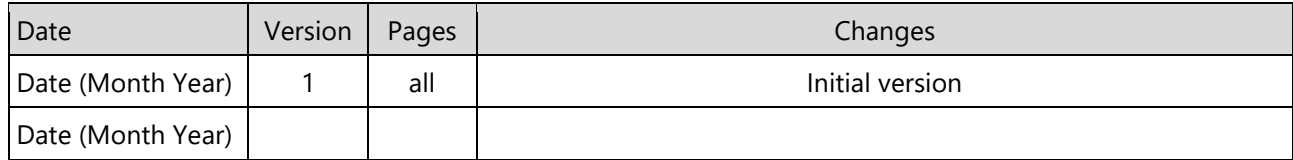

#### **Important Notices**

#### **Warning, Personal Injury**

**Do not use this product as safety or emergency stop devices or in any other application where failure of the product could result in personal injury. Do not use this product for applications other than its intended and authorized use. Before installing, handling, using or servicing this product, please consult the data sheet and application notes. Failure to comply with these instructions could result in death or serious injury.**

If the Buyer shall purchase or use SENSIRION products for any unintended or unauthorized application, Buyer shall defend, indemnify and hold harmless SENSIRION and its officers, employees, subsidiaries, affiliates and distributors against all claims, costs, damages and expenses, and reasonable attorney fees arising out of, directly or indirectly, any claim of personal injury or death associated with such unintended or unauthorized use, even if SENSIRION shall be allegedly negligent with respect to the design or the manufacture of the product.

#### **ESD Precautions**

The inherent design of this component causes it to be sensitive to electrostatic discharge (ESD). To prevent ESD-induced damage and/or degradation, take customary and statutory ESD precautions when handling this product. See application note "ESD, Latchup and EMC" for more information.

#### **Warranty**

SENSIRION warrants solely to the original purchaser of this product for a period of 12 months (one year) from the date of delivery that this product shall be of the quality, material and workmanship defined in SENSIRION's published specifications of the product. Within such period, if proven to be defective, SENSIRION shall repair and/or replace this product, in SENSIRION's discretion, free of charge to the Buyer, provided that:

- notice in writing describing the defects shall be given to SENSIRION within fourteen (14) days after their appearance;
- such defects shall be found, to SENSIRION's reasonable satisfaction, to have arisen from SENSIRION's faulty design, material, or workmanship;
- the defective product shall be returned to SENSIRION's factory at the Buyer's expense; and

• the warranty period for any repaired or replaced product shall be limited to the unexpired portion of the original period. This warranty does not apply to any equipment which has not been installed and used within the specifications recommended by SENSIRION for the intended and proper use of the equipment. EXCEPT FOR THE WARRANTIES EXPRESSLY SET FORTH HEREIN, SENSIRION MAKES NO WARRANTIES, EITHER EXPRESS OR IMPLIED, WITH RESPECT TO THE PRODUCT. ANY AND ALL WARRANTIES, INCLUDING WITHOUT LIMITATION, WARRANTIES OF MERCHANTABILITY OR FITNESS FOR A PARTICULAR PURPOSE, ARE EXPRESSLY EXCLUDED AND DECLINED.

SENSIRION is only liable for defects of this product arising under the conditions of operation provided for in the data sheet and proper use of the goods. SENSIRION explicitly disclaims all warranties, express or implied, for any period during which the goods are operated or stored not in accordance with the technical specifications.

SENSIRION does not assume any liability arising out of any application or use of any product or circuit and specifically disclaims any and all liability, including without limitation consequential or incidental damages. All operating parameters, including without limitation recommended parameters, must be validated for each customer's applications by customer's technical experts. Recommended parameters can and do vary in different applications.

SENSIRION reserves the right, without further notice, (i) to change the product specifications and/or the information in this document and (ii) to improve reliability, functions and design of this product.

#### **Headquarters and Subsidiaries**

**Sensirion AG** Laubisruetistr. 50 CH-8712 Staefa ZH Switzerland

phone: +41 44 306 40 00  $fax: +41,44,306,40,30$ info@sensirion.com www.sensirion.com

**Sensirion Taiwan Co. Ltd** phone: +886 2 2218-6779 info@sensirion.com www.sensirion.com

**Sensirion Inc., USA** phone: +1 312 690 5858 info-us@sensirion.com www.sensirion.com

**Sensirion Japan Co. Ltd.** phone: +81 45 270 4506 info-jp@sensirion.com www.sensirion.com/jp

**Sensirion Korea Co. Ltd.** phone: +82 31 337 7700~3 info-kr@sensirion.com www.sensirion.com/kr

**Sensirion China Co. Ltd.** phone: +86 755 8252 1501 info-cn@sensirion.com www.sensirion.com/cn

To find your local representative, please visit www.sensirion.com/distributors

Copyright © 2022, by SENSIRION. CMOSens® is a trademark of Sensirion. All rights reserved